# $CST8177 - Linux II$

Disks, Filesystems Todd Kelley kelleyt@algonquincollege.com

CST8177- Todd Kelley 1

# **Today's Topics**

- ▶ sudo and PATH (environment)
- $\blacktriangleright$  disks
- partitioning
- **Fig.** formatting file systems: mkfs command
- ▶ checking file system integrity: fsck command
- $\blacktriangleright$  /etc/fstab
- mounting file systems: mount command
- unmounting file systems: umount command
- ▶ Isof and fuser

# **Executing a command (review)**

- builtin command (part of the shell itself, so there's no notion of "where" the command is)
	- echo "Hello world"
	- exit 2  $#$  inside a script, for example
- **by absolute pathname (does not depend on** PATH variable):
	- /bin/ls -l
	- /usr/sbin/useradd newuser
	- /usr/bin/sudo –i
	- "\$HOME"/bin/myscript.sh # shell expands \$HOME so this is really /home/username/bin/myscript.sh

# Executing a command (cont'd)

- **by relative pathname (does not depend on** PATH variable, but DOES depend on your current directory – interactive shells only)
- ▶ You MUST NOT do any of these in a shell script
	- $\cdot$  ./myscript.sh  $\#$  script is in current directory
	- $\cdot$  ../myprogram  $#$  script is in parent directory
	- $\cdot$  ../../somedir/anotherscript.sh # two dirs up, then one directory down
	- $\circ$  bin/mycommand  $#$  assumes "bin" is a directory in the current directory

# Executing a command (cont'd)

- using the PATH environment variable
	- $\circ$   $|s -$
	- cp foo ../bar
	- rm ../bar/foo
- ▶ none of these commands will run unless they reside in a directory that is listed in the PATH environment variable
- $\triangleright$  Now that we are using root privileges, we need to be aware that root can have a different PATH than your non-root user

# sudo and your environment

- $\blacktriangleright$  sudo command # just run the command
	- you get 5 min by default to invoke sudo again without password
	- example\$ sudo head /etc/shadow
- $\triangleright$  sudo –s  $\#$  superuser shell with current env
- sudo –i  $#$  simulate root login (root's env)
- sudo –s leaves you in the same directory, and with the same PATH
- ▶ to take on root's environment including PATH:
	- sudo –i
	- or
	- sudo –s followed by su -

# Disks and disk management

- partitioning
- **LVM**
- ▶ formatting file systems
- mounting file systems
- ▶ /etc/fstab

### **Overview of partitioning (8207 review)**

- A partition is a section of disk forming a physical volume that contain a files ystem, or swap space, or be used as a component in LVM or RAID
- The **Master Boot Record** contains the **Disk Partition**  Table, which can hold up to <u>four entries</u> due to the way in which the master boot record is structured
	- With certain specialty tools, you can create more than four partitions, but we'll stick to the MSDOS partition table format
- ▶ Each Disk Partition Table entry describes a partition by specifying its:
	- first cylinder
	- last cylinder
	- whether it is bootable
	- a partition type identifier.

# Partitioning

- We deal primarily with the MSDOS Partition Table type
- GPT partition tables getting common: GUID Partition Table
- Globally Unique IDentifier (but back to MSDOS Tables…)
- Up to four Primary Partitions are possible in a single table
- At most one of the four **Primary partitions** can be an **Extended Partition**
- **Logical Partitions** can be created inside an Extended Partition

# **Identifying Partitions**

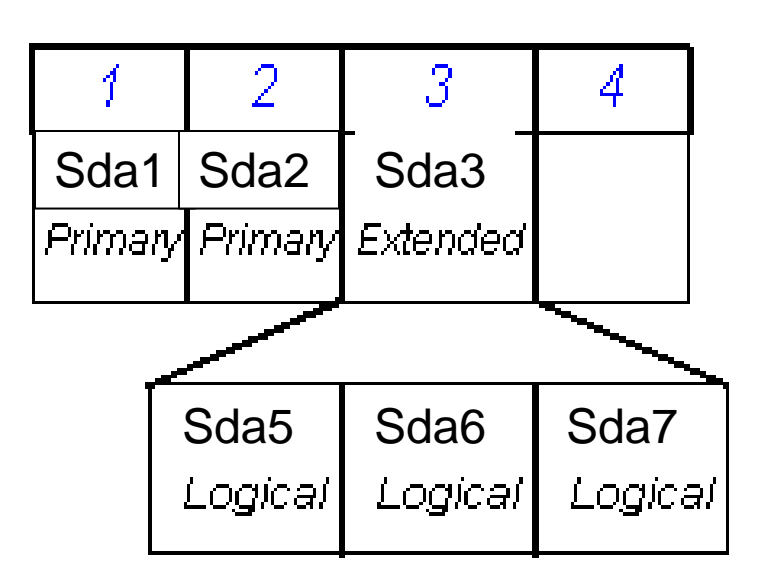

### Naming partitions

- $\geq$  sdx1 sdx4
	- Primary Partitions recorded in the partition table

$$
\triangleright sdx5 - sdx63
$$

• Logical partitions

Note: You can have up to 4 primary partitions created in your system, while there can be only one extended partition.

# **Options for Partitioning**

- DOS **fdisk** program
	- Very limited Linux support
- Linux **fdisk** program (we use this)
	- similar to DOS fdisk, but more features available
	- can only be used under Linux/UNIX
- parted can handle more partition table types (e.g. GPT)
- *Disk Druid* program
	- Part of the Fedora installation system
	- Cannot be run on its own
- *gparted* (*Fedora, Ubuntu*)
	- Gnome Partitioning Editor: GUI based partitioning
	- only runs from within Linux/UNIX

## Linux fdisk command

#### **fdisk** *[options] device*

- command-line partition table manipulator for Linux
- allows for viewing or modifying existing partition table and/or creating new partition(s) for a specified device
- can set Partition Type for most of the common files systems in use today
- fdisk –l /dev/sda

# **LVM** basics

- ▶ Logical Volume Manager
- **LVM** tutorial:
	- http://www.howtoforge.com/linux\_lvm
- ▶ disk partitions are physical volumes
- one or more physical volumes forms a volume group
- a volume group can be divided into logical volumes
- We create file systems on the logical volumes

## **Extents**

- With LVM, we deal with space in logical and physical volumes in terms of "extents"
- ▶ Logical Volumes: LE or Logical Extents
- Physical Volumes: PE or Physical Extents
- ▶ Extents are the little pieces of space that can be managed: divided up into volumes, added to volumes

## **LVM Logical Volume Components**

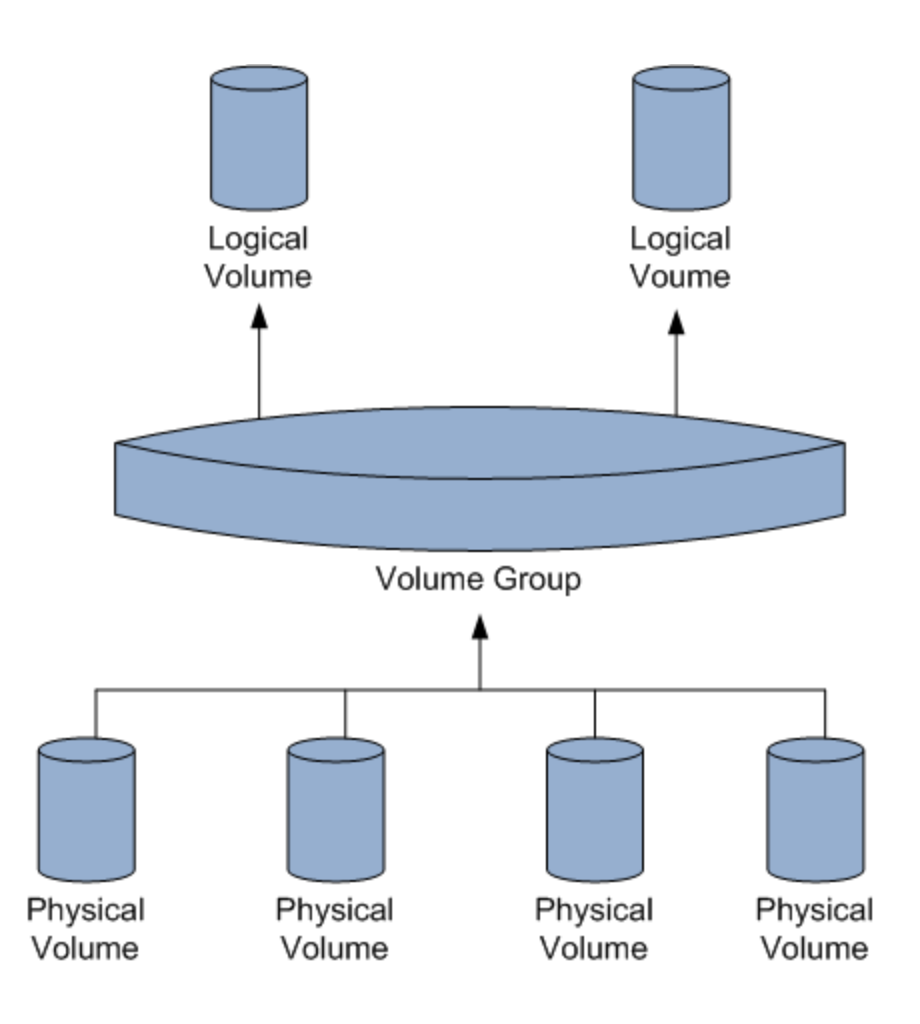

# Adding disks and LVM

- ▶ Let's explore LVM by adding a disk and putting it under LVM control
- We'll create a file system on that logical volume
- Then we'll add yet another disk and grow that file system so it uses the added space
- physical volume commands /sbin/pv\*
- volume group commands /sbin/vg\*
- **I** logical volume commands /sbin/lv\*
- Examples
	- **lvdisplay # show logical volumes**
	- **pvdisplay # show physical volumes**

# Add a disk

- ▶ power down machine (or virtual machine)
- add hard disk
- ▶ power up machine
- verify the new disk was detected (following slide)
- $\triangleright$  if the disk was brand new, it won't be partitioned (our example is this case)
- $\triangleright$  if the disk is being reused, be sure you can identify its partitions and you do not need the data

# dmesg: kernel ring buffer

- [http://teaching.idallen.com/cst8207/14w/no](http://teaching.idallen.com/cst8207/14w/notes/580_system_log_files.html) [tes/580\\_system\\_log\\_files.html](http://teaching.idallen.com/cst8207/14w/notes/580_system_log_files.html)
- ▶ kernel messages are kept in a ring buffer
- common way to access the boot messages, including device discovery
- dmesg
- example: look for disk discovery:
	- dmesg | grep sd
- $\blacktriangleright$  (another way): look at disks/partitions that the kernel knows about:
	- cat /proc/partitions

# Dmesg (sdb is the new disk)

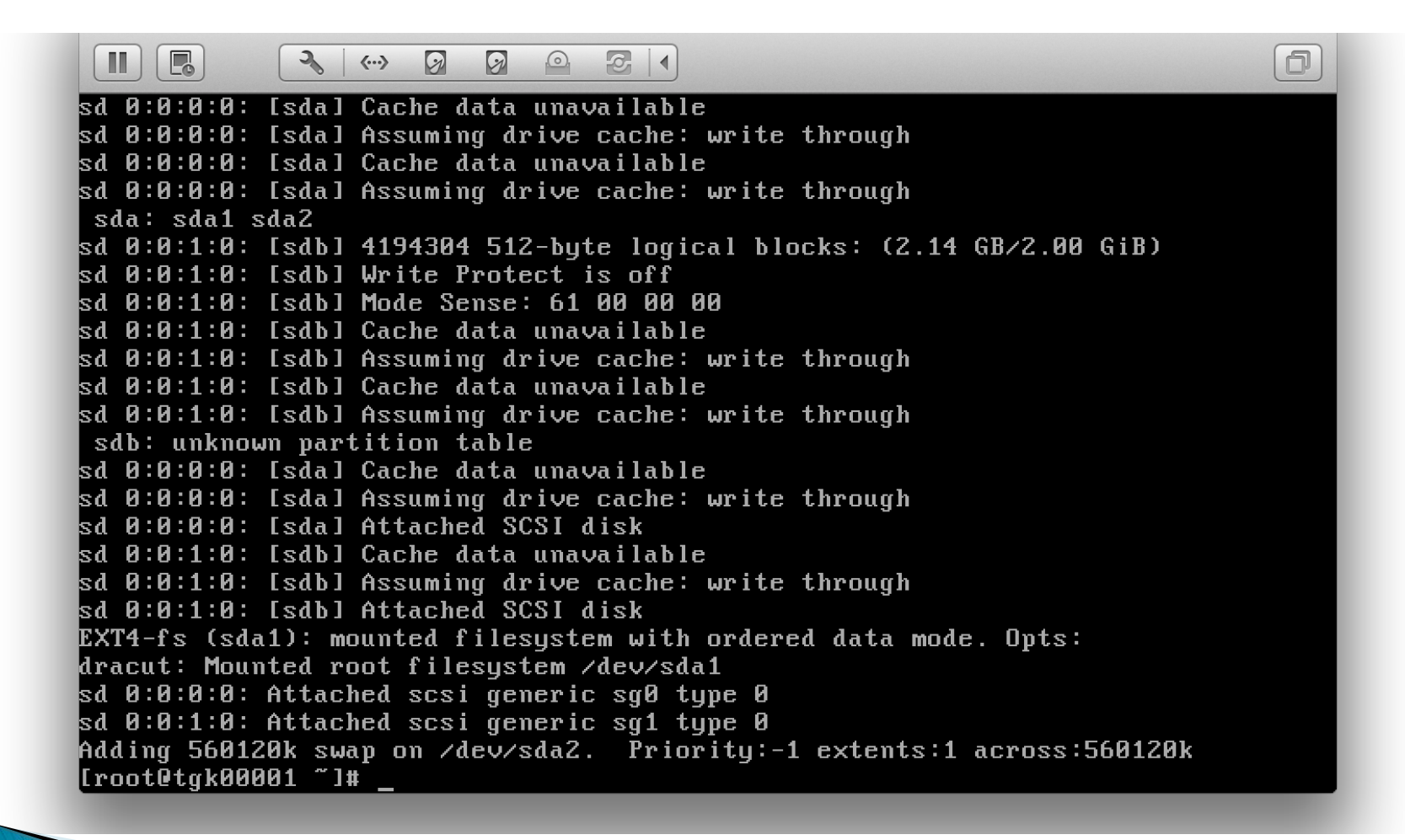

# /proc/partitions (sdb is new)

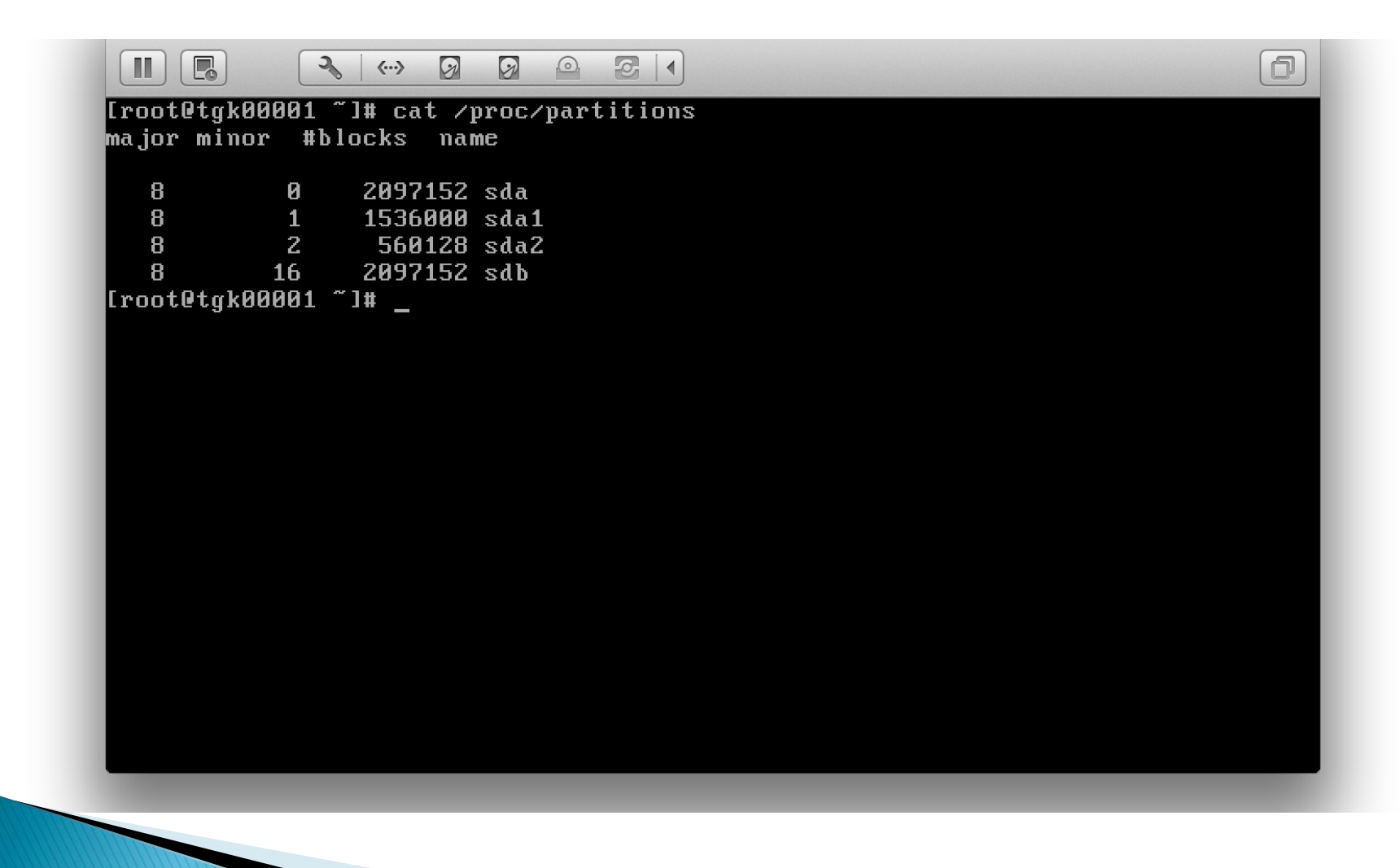

# Create partition on new disk

- use fdisk to partition the new disk
- we'll put the whole disk in one partition

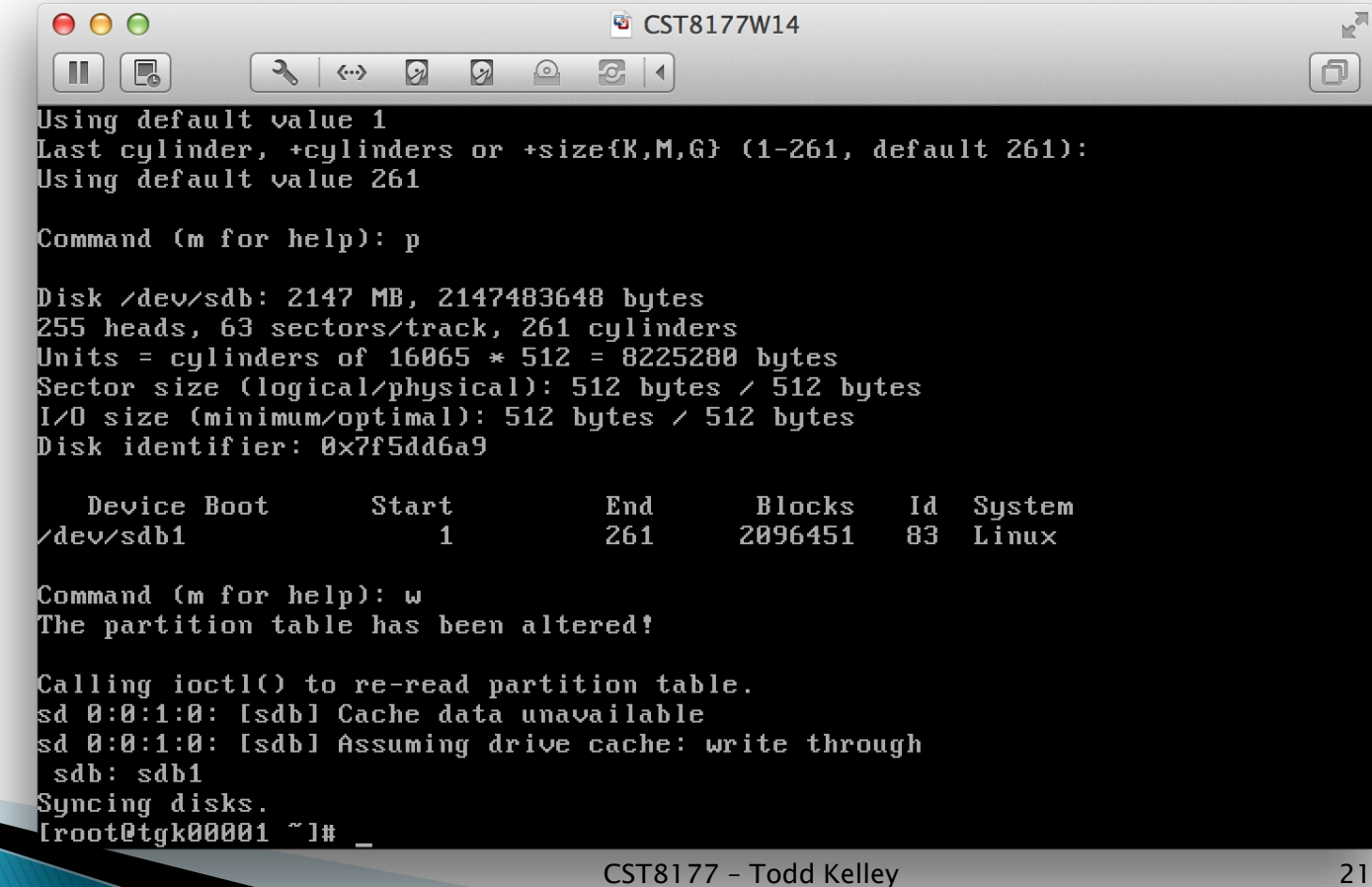

# create the PV and VG and LV

- pvcreate /dev/sdb1
	- create the physical volume
- vgcreate VolGroup00 /dev/sdb1
	- add /dev/sdb1 physical volume to a new volume group called VolGroup00
- lvcreate -l 100%FREE -n LogVol00 VolGroup00
	- use 100% of the free space of VolGroup00 to create a new logical volume named LogVol00
	- creates /dev/VolGroup00/LogVol00 on which we can make a filesystem
- mkfs –t ext4 /dev/VolGroup00/LogVol00

# **Growing a file system**

- add yet another disk (say /dev/sdc)
- ▶ partition /dev/sdc to create /dev/sdc1
- ▶ Create the new physical volume
	- pvcreate /dev/sdc1
- ▶ Add this new physical volume to a volume group (in this case VolGroup00):
	- vgextend VolGroup00 /dev/sdc1
- ▶ See how many free extents (Free PE) are available in this volume group (VolGroup00) ◦ vgdisplay VolGroup00

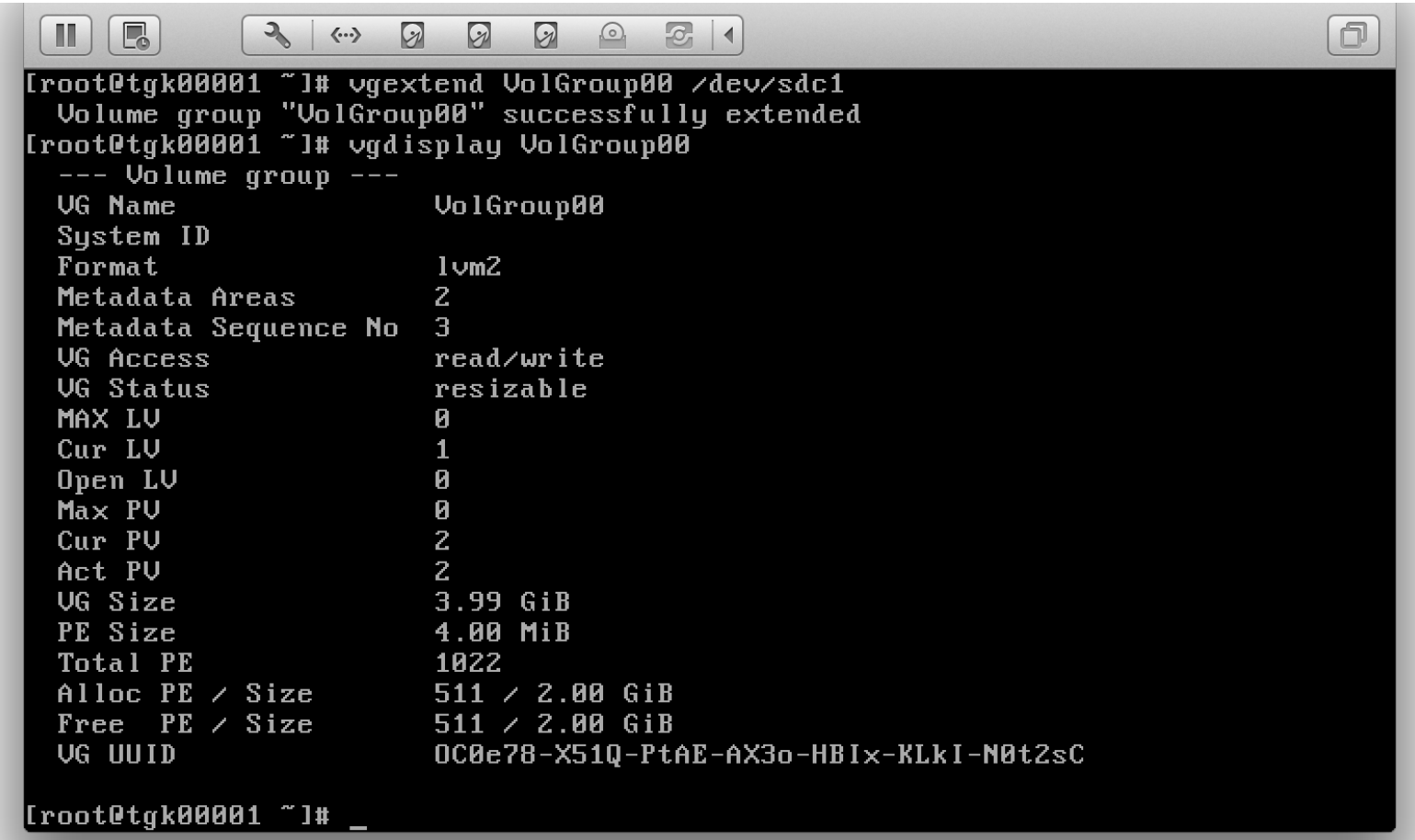

# Growing a file system (cont'd)

 Suppose the previous "vgdisplay" command showed that VolGroup00 had 511 free extents ("Free PE") and we use them all:

◦ lvextend –l+511 /dev/VolGroup00/LogVol00

- ▶ Now LogVol00 is bigger, but the filesystem we created before is still the same size.
- Grow the filesystem (ext4) to fill the added space:
	- resize2fs /dev/VolGroup00/LogVol00
	- Now the filesystem is bigger, occupying the new disk space too

 $\rightarrow$  $\blacksquare$   $\blacksquare$  $21$  $\Box$  $\mathcal{D}$ 2  $\mathcal{D}$  $\odot$  $\langle \cdots \rangle$  $0$ <sub>pen</sub> LU 0  $Max$  PV И Cur PU  $\mathbf{Z}$  $\overline{z}$ Act PV UG Size 3.99 GiB PE Size 4.00 MiB **Total PE** 1022 Alloc PE  $\angle$  Size  $511 \times 2.00$  GiB Free  $PE / Size$  $511 / 2.00$  GiB **VG UUID** OC0e78-X510-PtAE-AX3o-HBIx-KLkI-N0t2sC |[root@tgk00001 ~]# file -s /dev/VolGroup00/LogVol00 /dev/VolGroup00/LoqVol00: symbolic link to `../dm-0, [root@tqk00001 ~]# file -s /dev/dm-0 /dev/dm-0: Linux rev 1.0 ext4 filesystem data (extents) (large files) (huge file kr [root@tgk00001 ~]# lvextend -1+511 /dev/VolGroup00/LogVol00 Extending logical volume LogVol00 to 3.99 GiB Logical volume LogVol00 successfully resized [root@tgk00001 "]# resize2fs /dev/VolGroup00/LogVol00 Resizing the filesystem on /dev/VolGroup00/LogVol00 to 1046528 (4k) blocks. The filesystem on /dev/VolGroup00/LoqVol00 is now 1046528 blocks long. [[root@tgk00001 ~]#

# File systems (8207 review)

 http://teaching.idallen.com/cst8207/14w/no tes/720\_partitions\_and\_file\_systems.html

### no drive letters!

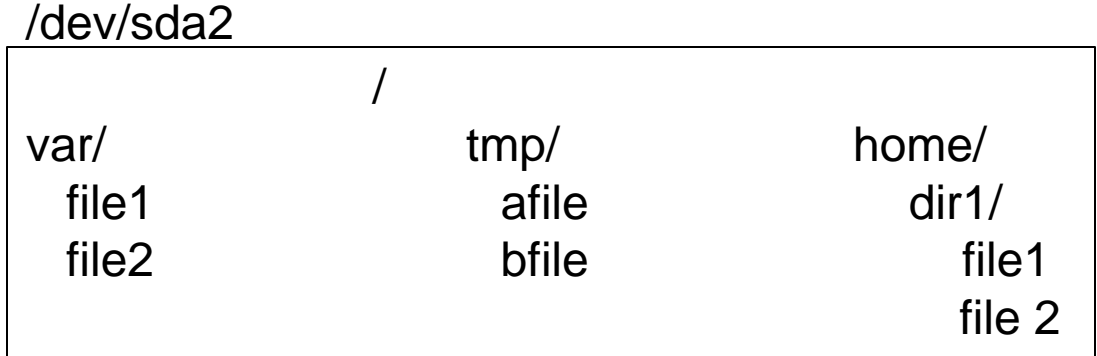

/dev/sda3

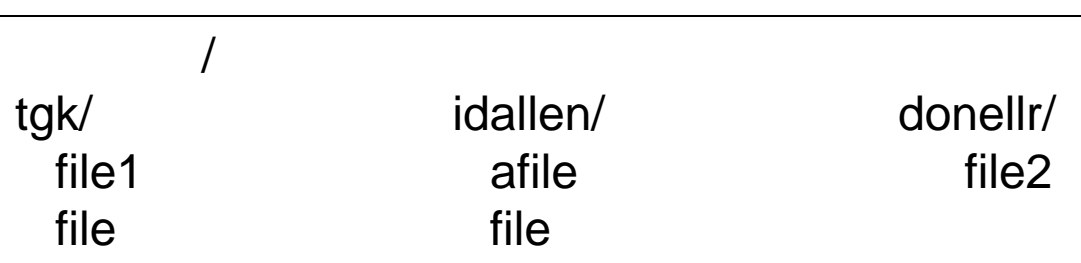

### mount /dev/sda3 /home

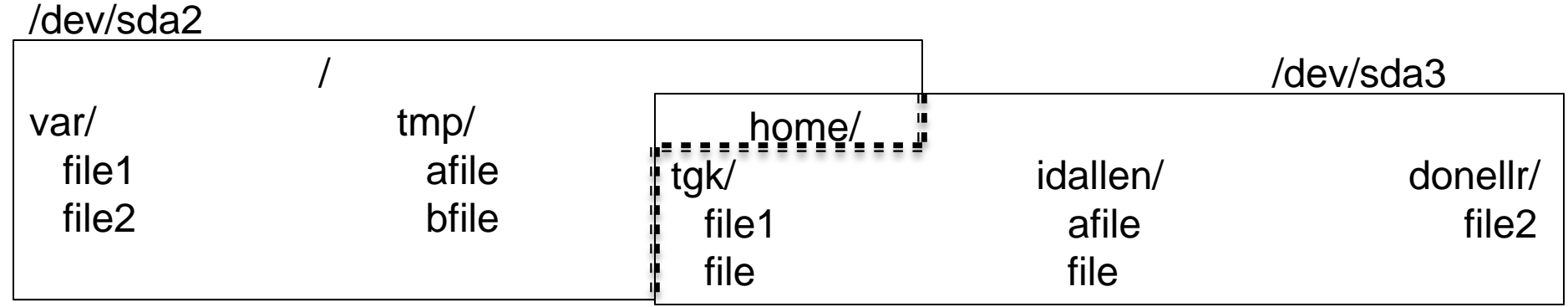

▶ the /home directory name still on /dev/sda2 the contents of /home are on /dev/sda3 If the previous contents of /home are hidden

### ▶ touch /home/donellr/file3

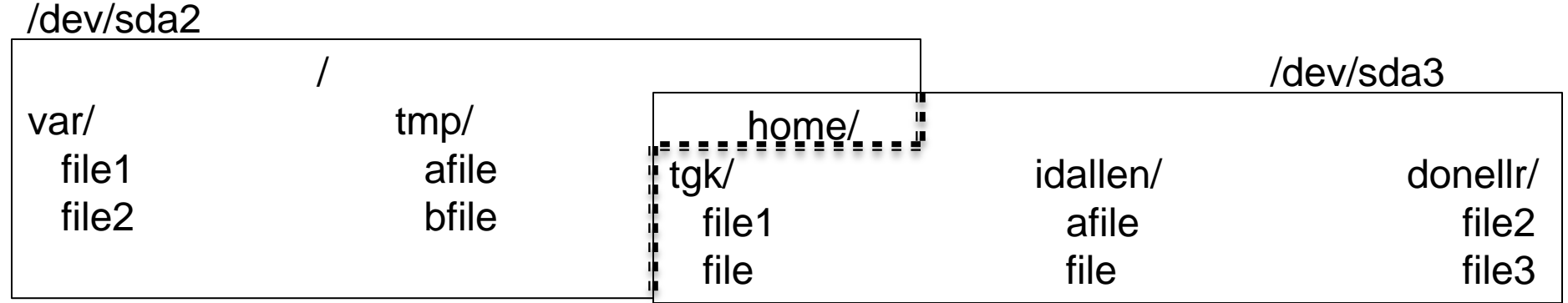

### umount /dev/sda3

/dev/sda2

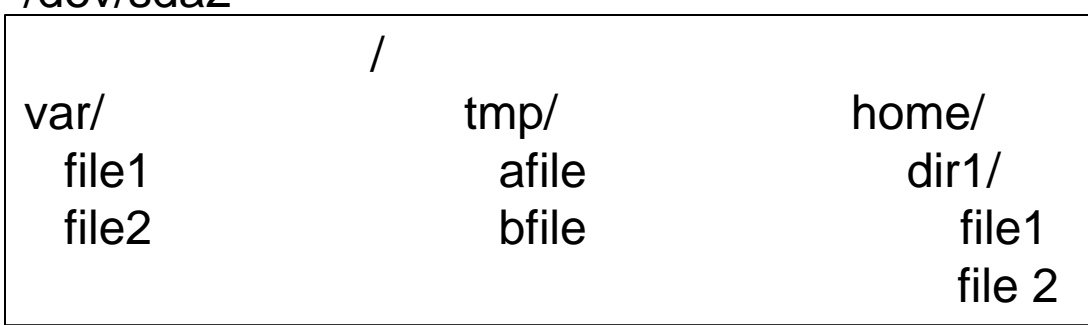

/dev/sda3

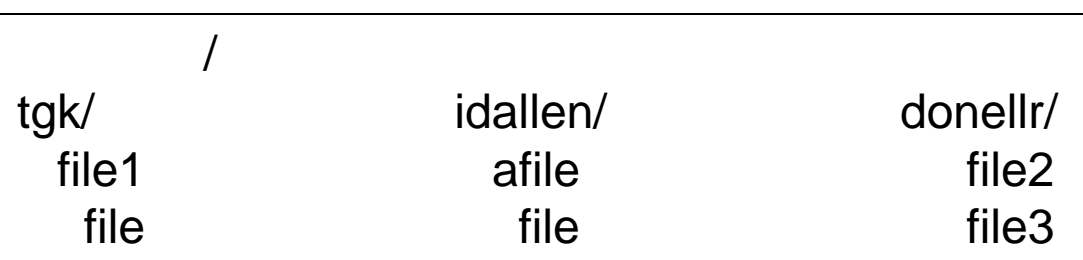

# /etc/fstab

- ▶ fsck, mount, and umount use this file
- man 5 fstab
- note that records for swap space appear in /etc/fstab, although swap space is not a filesystem (files are not stored in swap space)
- first field: device name
- ▶ second field: mount point
- $\blacktriangleright$  third field: type
- fourth field: mount options
- fifth field: backup related (dump program)
- sixth field: file system check order

# /etc/fstab commands

- mount –a
	- issued as part of the boot process
	- all file systems listed in /etc/fstab will be mounted accordingly (except those with "noauto" option or "ignore" file system type)
- mount <mount point>
	- mount will consult /etc/fstab to find the device and options for that mount point, and mount it
- mount <device>
	- mount will consult /etc/fstab to find the mount point and options for that mount point, and mount it

# /etc/fstab: device name

- ▶ device name, the first field, names the block special device (e.g. /dev/sda1) on which the file system resides
- the first field can also be expressed in terms of LABEL or UUID (e.g. LABEL=root) (e.g. see the /etc/fstab on our CentOS 6.5 machines)
	- blkid command prints the UUIDs of the system's block devices
	- e2label command prints/sets file system labels

# /etc/fstab: mount point

- $\rightarrow$  The mount point is the directory on which the file system should be mounted
- swap is not a file system but is still controlled by /etc/fstab, so the mount point is none

# /etc/fstab: file system type

- $\triangleright$  ext4 is the file system type we use often
- **P** /proc/filesystems contains the list of file systems supported by the currently running kernel
- swap for swap space
- hignore for an unused filesystem
- **none for bind mounts**

# /etc/fstab: mount options

- fourth field in /etc/fstab
- expressed as a comma-separated list
- ▶ different file systems support different options (see man 8 mount)
- defaults: a set of default options
- example options common to all file system types:
	- noauto: do not mount when "mount –a" called
	- user: allow a user to mount
	- owner: allow device owner to mount

# /etc/fstab: options (cont'd)

#### ▶ mount options

- on CentOS 6.5, "defaults" means
	- rw: read and write
	- dev: interpret device nodes
	- suid: setuid and setgid bits take effect
	- exec: permit execution of binaries
	- auto: mount automatically due to "mount -a"
	- nouser: regular users cannot mount
	- async: file I/O done asynchronously
	- relatime: update access times a certain way
- **b** other options:
	- $\rightarrow$  these are for quota utilities to see rather than mount
		- usrquota
		- grpquota

# /etc/fstab: dump

- **► the dump program uses this field to** determine which file systems should be backed up by the dump command
- ▶ the dump program can back up an entire file system to tape, for example
- ▶ dump supports incremental backups
- when restoring, it can provide an index of what's in the file system, do partial restores, etc
- we don't use dump in this course

# /etc/fstab: fsck order

- **the sixth and last field is used to determine** the order in which file system checks are done at boot
- root file system: 1
- ▶ other file systems: 2
- no fsck: 0

# /etc/mtab and /proc/mounts

- $\blacktriangleright$  /etc/mtab is used by mount and umount to keep track of what is currently mounted
- mount command (no args) prints this file
- ▶ /proc/mounts is the kernel's list of what's mounted, and might be more up-to-date than /etc/mtab

# Adding a disk

- $\rightarrow$  # migrating the /usr directory to be a separate partition on new disk
- shut down machine
- connect new disk to machine
- ▶ power on machine
- partition new disk (fdisk command)
- ▶ make filesystem in new partition (mkfs command)
- single user mode (shutdown command)
- ensure target directory is backed up
- move the target directory out of way (/usr to /usr1) (mv command)
- create the mount point (to replace dir we just moved, same name)
- mount new filesystem (mount command)
- /usr1/bin/rsync –aHv /usr1/. /usr (notice where rsync is!)
- $\triangleright$  add a record for the new filesystem /etc/fstab
- exit, to return to runlevel 3
- remove /usr1 (content should be backed up)

# device busy

 when trying to unmount a filesystem, you might get an error:

umount: /dirname: device is busy

- probably some process is using the filesystem (it's busy -- make sure you're not in that directory!)
- Isof /mountpoint  $#$  list open files in the filesystem mounted on /mountpoint

### lsof +D /directory

this will show you what processes are using the directory or  $(+D)$  any directory under it

# **Isof and fuser**

- $\triangleright$  Note the difference between a mountpoint and a directory
	- mountpoint: both of these commands will apply to the entire filesystem mounted there
	- directory: both of these commands will apply to just that directory, not recursively every subdirectory underneath it
- ▶ summary of lsof:
	- http://www.thegeekstuff.com/2012/08/lsof-command-examples/
- ▶ fuser: similar in purpose to lsof
- **Examples:** 
	- fuser /mountpoint # all processes using the filesystem mounted at /mountpoint
	- fuser /home/dir # all processes using the directory dir
- summary of fuser:
	- http://www.thegeekstuff.com/2012/02/linux-fuser-command/